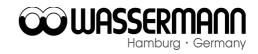

| Short Instruction for Programming |                                      |                                                                                                    |
|-----------------------------------|--------------------------------------|----------------------------------------------------------------------------------------------------|
| 1                                 | Р                                    | Start of the Program " PR NR " appears on the display                                                                                                    |
| 2                                 | 1 to 30                              | Choose a program number on the numeric keypad                                                                                                    |
| 3                                 | ENTER                                | " Set p " appears on the display                                                                                                    |
| 4                                 | A to F                               | Press A to F to select a pump " P-X " appears on the display                                                                                                    |
| 5                                 | XX                                   | Please use the numeric keypad to enter the quantity of liquid (ml/100g powder)                                                                                                    |
| 6                                 | ENTER                                | " <i>Pr-X</i> " appears on the display                                                                                                    |
|                                   |                                      | 1                                                                                                    |
| 7                                 | ENTER or 1.XX                        | Please indicate the density or confirm with " <i>ENTER</i> " the density of 1                                                                                                    |
| 7<br>8                            | ENTER or 1.XX  ENTER                 |                                                                                                    |
|                                   |                                      | or confirm with " ENTER " the density of 1 " Set P" appears on the                                                                                                    |
| 8                                 | ENTER                                | or confirm with " ENTER " the density of 1 " Set P " appears on the display  You can store the program when pressing " ENTER " or you can go further in programming starting with point 4 again                                                       |
| 8                                 | ENTER or to 4                        | or confirm with " ENTER " the density of 1 " Set P " appears on the display  You can store the program when pressing " ENTER " or you can go further in programming starting with point 4 again                                                       |
| 8<br>9                            | ENTER or to 4  truction to Start a F | or confirm with " ENTER " the density of 1 " Set P" appears on the display  You can store the program when pressing " ENTER " or you can go further in programming starting with point 4 again  TOGRAM  Start of the program " PR NR " appears on the |